# **UX5000 Mobile Extension User Instructions**

A mobile extension is an external telephone (preferably a mobile phone) linked to the UX5000 via a Proxy Port in order to operate as an internal SLT extension. The features available from a Mobile Extension are listed below. As the Mobile Extension is based on an SLT port, the service codes used are as per an SLT port. Any feature not listed should be assumed to be not supported:

- Hold
- Transfer
- Incoming Ring Group member
- Department Group member
- DID
- Toll Restriction
- Class of Service
- DSS Keys

*Though DSS keys are available for the Mobile Extension, they cannot provide an exact indication of busy status if, for example, the Mobile Extension is active on a call not linked to the Aspire.*

## **Note:**

- **Callback / Camp-On :** A Mobile Extension user can use the Callback/Camp-On feature for other extensions, however, it cannot receive Callback/Camp-On requests from other extensions.
- **Caller ID** : Caller ID must be enabled for the Mobile Extension. This is used to confirm the actual telephone number of the external phone and then provide internal dial tone to the Mobile Extension. The Mobile Extension user can not use the Block Caller ID code ( $*67$ ) when calling in since the Caller ID must be confirmed.

The following service codes are supported:

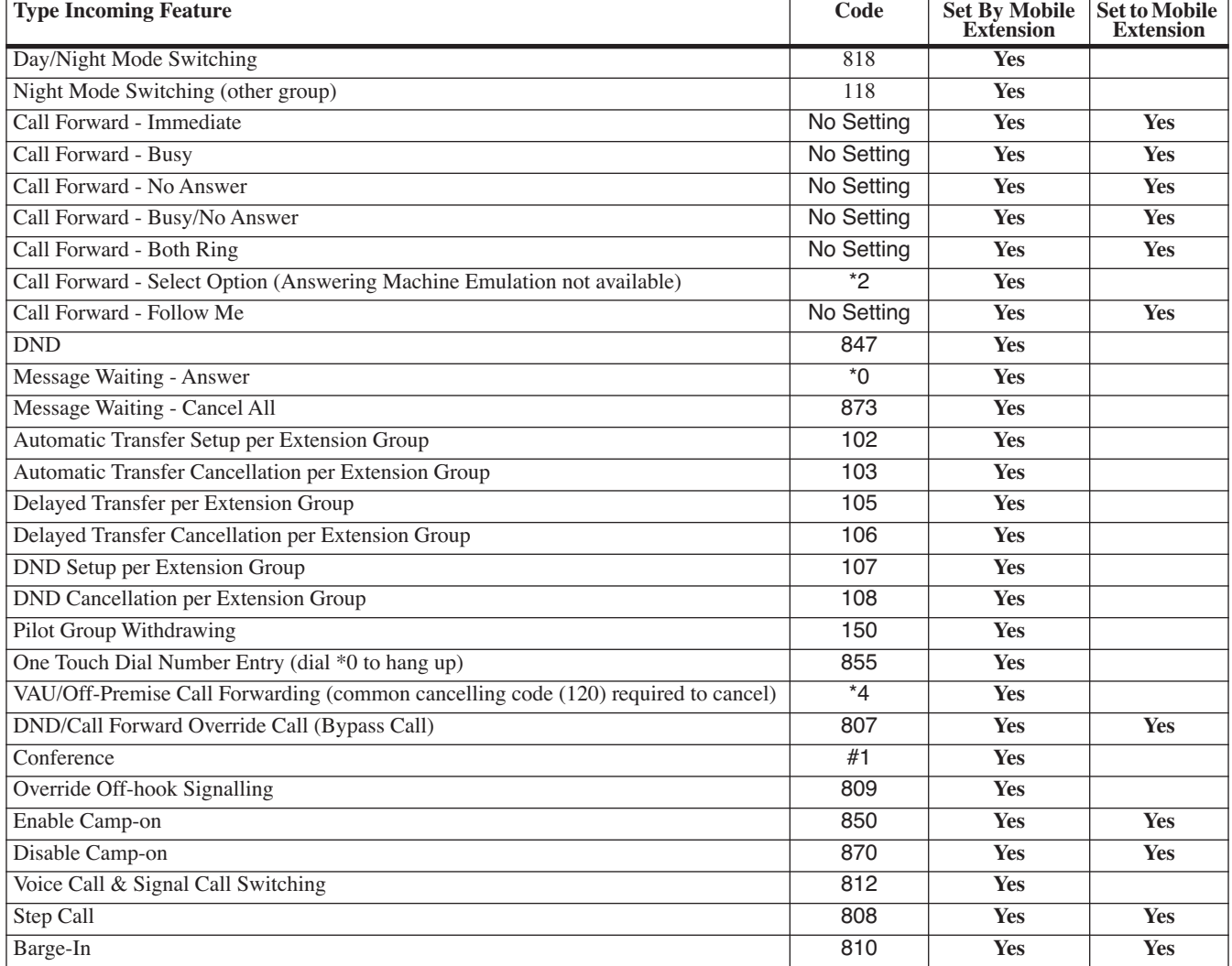

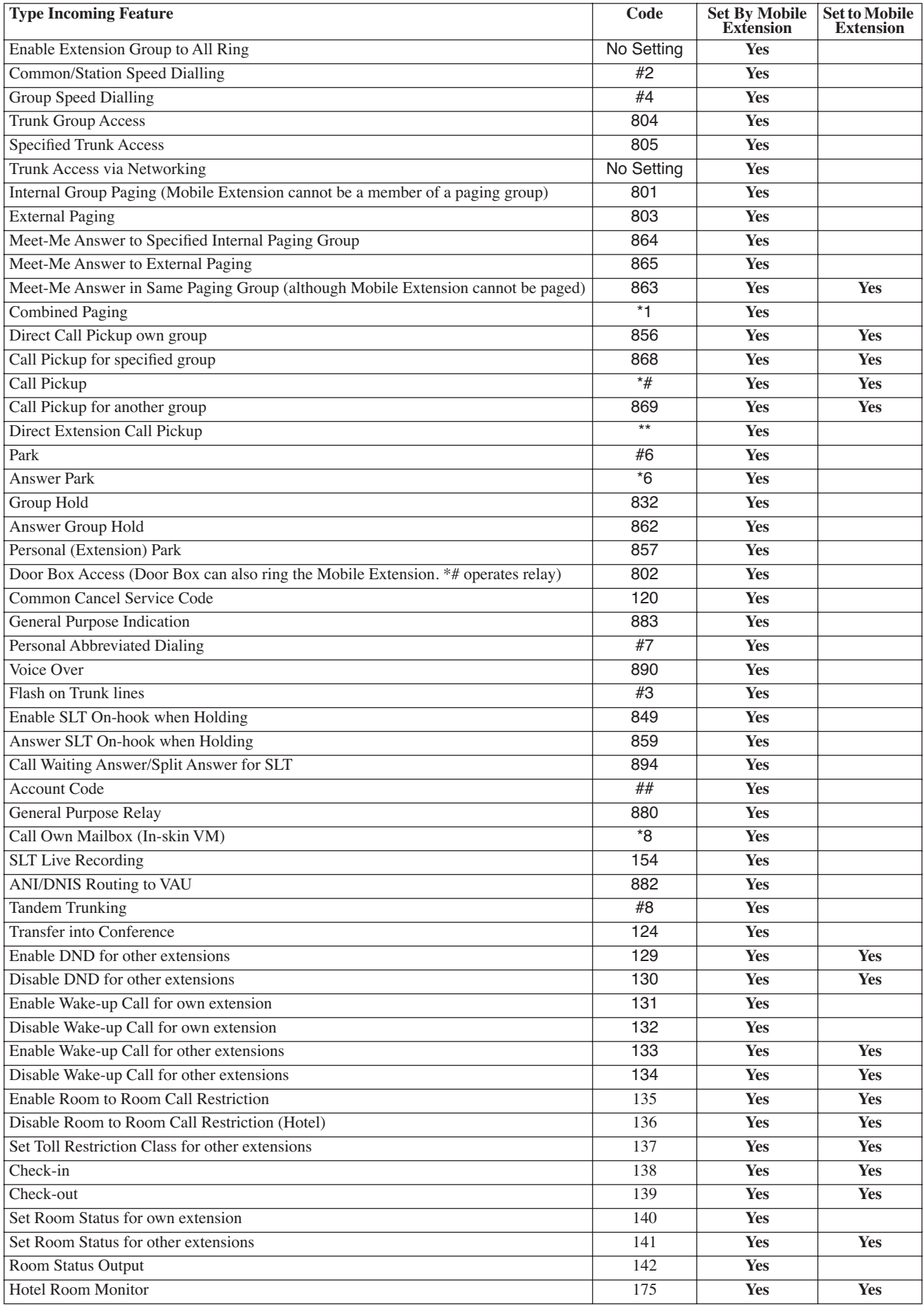

## **Operation**

*With any of the features, if the Mobile Extension user presses \*, an existing call is placed in a held state. Pressing \* a second time is used to access service code features which begin with \* (such as Call Forwarding, calling voice mail, etc). Pressing \* a third time returns to the held call or the timeout of the inter-digit timer returns the call to conversation mode.*

## **Placing an Intercom Call to a Mobile Extension**

- 1. Lift the handset or press SPK.<br>2. Dial the extension number assi
- Dial the extension number assigned to the Mobile Extension.

*If the Mobile Extension is turned off, incoming calls will hear a message indicating the user is not available. The setting in the DTMF Confirmation programming (15-22-02) determines how the call is handled. Program 15-22-02 set to 0 or 1 (DTMF Confirmation Required):*

*The caller will be retrieved by the Aspire and follows the no-answer programming (ring another extensions, forward to UX5000 voice mail, etc.)*

*Program 15-22-02 set to 2 (No DTMF Confirmation Required):*

*The caller will be forwarded to the external extension's voice mail, if available.* 

#### **Outside Party Dialing the Mobile Extension**

1. Dial the DID or DIL telephone number for the Mobile Extension.

*UX5000 programming (DID=22-11-01 or DIL=22-07-01) must be defined.*

*If the Mobile Extension is turned off, incoming calls will hear a message indicating the user is not available. The setting in the DTMF Confirmation programming (15-22-02) determines how the call is handled.*

*Program 15-22-02 set to 0 or 1 (DTMF Confirmation Required):*

*The caller will be retrieved by the Aspire and follows the no-answer programming (ring another extension, forward to Aspire voice mail, etc.)*

*Program 15-22-02 set to 2 (No DTMF Confirmation Required):*

*The caller will be forwarded to the external extension's voice mail, if available.* 

## **Placing a Call from the Mobile Extension**

- 1. Dial the DID or DIL telephone number for the Mobile Extension.
	- *If the Caller ID of the Mobile Extension matches the Abbreviated Dial bin entry (Program 13-04 and 15-22), then internal dial tone is heard by the Mobile Extension user.*
- 2. Dial the desired Intercom number or dial the trunk access code in order to place an outgoing call.

## **Answering a Call on the Mobile Extension**

- 1. Answer the ringing call.<br>2. If Program 15-22-02 is s
- 2. If Program 15-22-02 is set to 0 or 1, the Mobile Extension user will hear Music on Hold/ring tone. Press \* (within 10 seconds) to answer the call.

*This step is required when using analog trunks for the Mobile Extension feature.*

#### **Sending a Flash from the Mobile Extension**

1. While on a conversation, a hook flash is returned by dialing **\*#** from the Mobile Extension.

## **Internal Dial Tone After Hang Up**

1. When a call is finished, disconnect the call and receive internal dial tone by dialing **\*0**.

#### **Placing/Retrieving a Call on Hold from the Mobile Extension**

- 1. While on a call, press  $*$  #.<br>2. To retrieve the held call, w
- To retrieve the held call, with system dial tone, press  $*$  #.

#### **Swapping Between Two Held Calls from the Mobile Extension**

- 1. While on a call, press \* #.
	- *The first call is placed on Hold.*
- 2. Place second call, then place on Hold by pressing  $*$  #. *The second call is placed on Hold and the first call is picked up.*
- 3. The Mobile Extension can connect the two held calls with Automatic On-Hook Transfer if Program 20-11-11 is enabled by dialing  $*$  0.

## **Transferring a call from the Mobile Extension**

- 1. With an active call, press  $*$  #.<br>2. Dial the extension number to
- 2. Dial the extension number to which the call is to be transferred.<br>3. Dial  $*$  0 and hang up.
- Dial  $*$  0 and hang up.

## **Call Forwarding**

#### **To activate or cancel Call Forwarding to/from the Mobile Extension:**

- 1. *When activating Call Forwarding From the Mobile Extension:*
	- Dial the DID or DIL telephone number for the Mobile Extension.

*If the Caller ID of the Mobile Extension matches the Abbreviated Dial bin entry (Program 13-04 and 15-22), then internal dial tone is heard by the Mobile Extension user.*

OR

#### *When activating Call Forwarding to the Mobile Extension:*

Press CALL key or lift the handset.

- 2. Dial the service code defined in Program 11-11-06.<br>3. Dial Call Forwarding condition:
- Dial Call Forwarding condition:
	- 1 = Personal Answering Machine Emulation (then skip to step 5).
	- 2 = Busy or not answered
	- $4 =$ Immediate
	- $6 = Not$  answered
	- 7 = Immediate with simultaneous ringing (not for Voice Mail)
	- $0 =$ Cancel
- 4. Dial destination extension or Voice Mail master number.<br>5. Dial Call Forwarding type:
	- Dial Call Forwarding type:
		- $2 = All calls$
		- $3$  = Outside calls only
		- $4 =$ Intercom calls only
			- *When you enable Call Forwarding, stutter dial tone is heard on the ICM dial tone of the Mobile extension or, on a keyset the DND key flashes slowly.*

#### **To activate Call Forward Follow Me:**

1. *When activating Call Forwarding From the Mobile Extension:*

Dial the DID or DIL telephone number for the Mobile Extension.

*If the Caller ID of the Mobile Extension matches the Abbreviated Dial bin entry (Program 13-04 and 15-22), then internal dial tone is heard by the Mobile Extension user.*

## OR

#### *When activating Call Forwarding to the Mobile Extension:*

- Press CALL key or lift the handset.
- 2. Dial the service code defined in Program  $11-11-07$ .<br>3. Dial  $3 +$  Dial your own extension number (i.e., the s
- 3. Dial 3 + Dial your own extension number (i.e., the source).<br>4. Dial Call Forwarding Type:
	- Dial Call Forwarding Type:
		- $2 = AllCalls$ 
			- $3$  = Outside calls only
			- $4 =$ Intercom calls only
- 5. Hang up.

## **To cancel Call Forward Follow Me:**

1. *When activating Call Forwarding From the Mobile Extension:*

Dial the DID or DIL telephone number for the Mobile Extension.

*If the Caller ID of the Mobile Extension matches the Abbreviated Dial bin entry (Program 13-04 and 15-22), then internal dial tone is heard by the Mobile Extension user.*

#### OR

#### *When activating Call Forwarding to the Mobile Extension:*

Press CALL key or lift the handset.

- 2. Dial the service code defined in Program 11-11-07.<br>3. Dial 0.
- Dial 0.
- 4. Hang up.

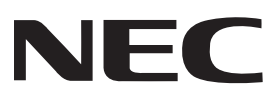

May 7, 2008 Printed in U.S.A. TEL: 203-926-5400 FAX: 203-929-0535 NEC Unified Solutions, Inc. 4 Forest Parkway, Shelton, CT 06484

# **UX5000 Mobile Extension User Instructions**

A mobile extension is an external telephone (preferably a mobile phone) linked to the UX5000 via a Proxy Port in order to operate as an internal SLT extension. The features available from a Mobile Extension are listed below. As the Mobile Extension is based on an SLT port, the service codes used are as per an SLT port. Any feature not listed should be assumed to be not supported:

- Hold
- Transfer
- Incoming Ring Group member
- Department Group member
- DID
- Toll Restriction
- Class of Service
- DSS Keys

*Though DSS keys are available for the Mobile Extension, they cannot provide an exact indication of busy status if, for example, the Mobile Extension is active on a call not linked to the Aspire.*

## **Note:**

- **Callback / Camp-On :** A Mobile Extension user can use the Callback/Camp-On feature for other extensions, however, it cannot receive Callback/Camp-On requests from other extensions.
- **Caller ID** : Caller ID must be enabled for the Mobile Extension. This is used to confirm the actual telephone number of the external phone and then provide internal dial tone to the Mobile Extension. The Mobile Extension user can not use the Block Caller ID code ( $*67$ ) when calling in since the Caller ID must be confirmed.

The following service codes are supported:

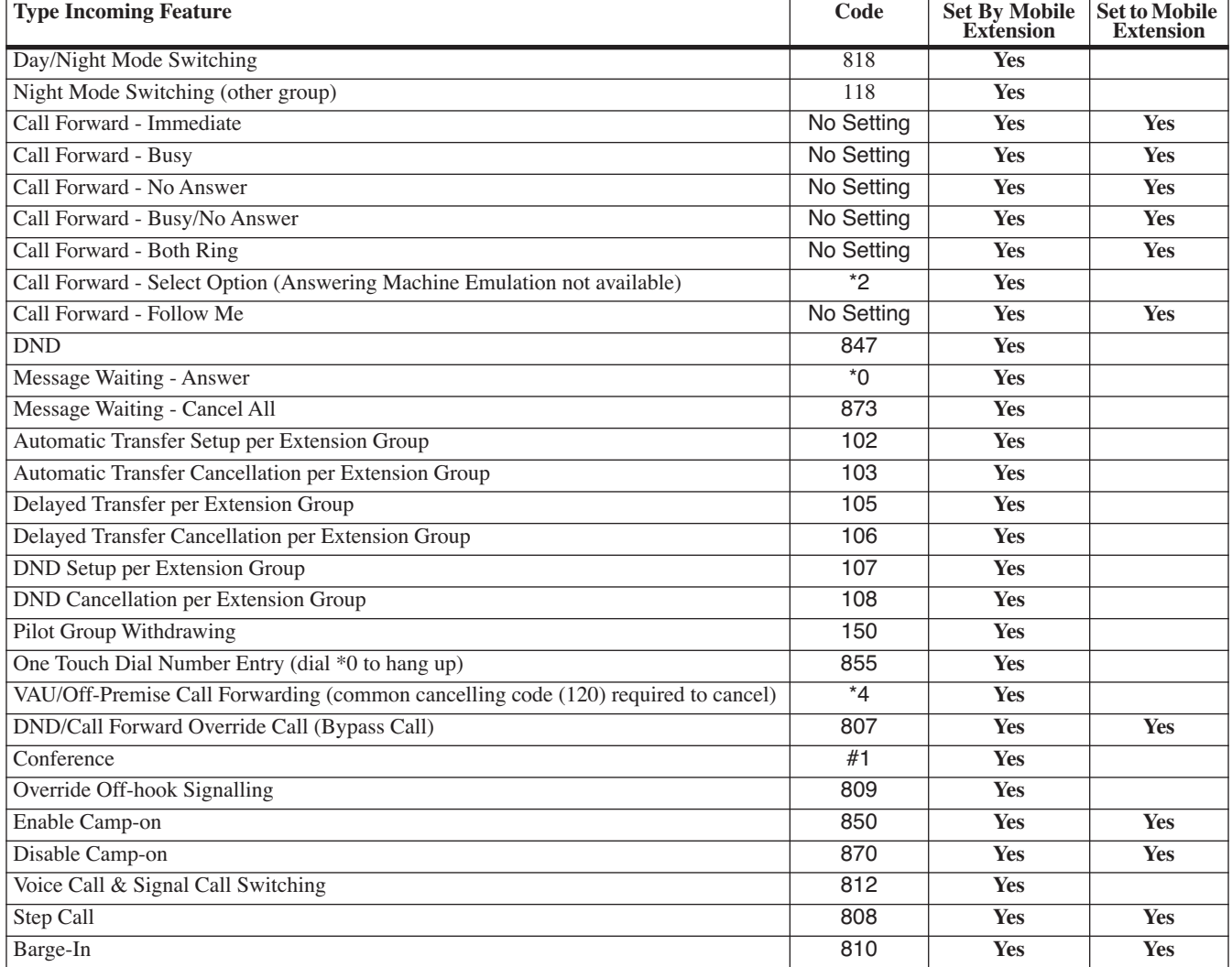

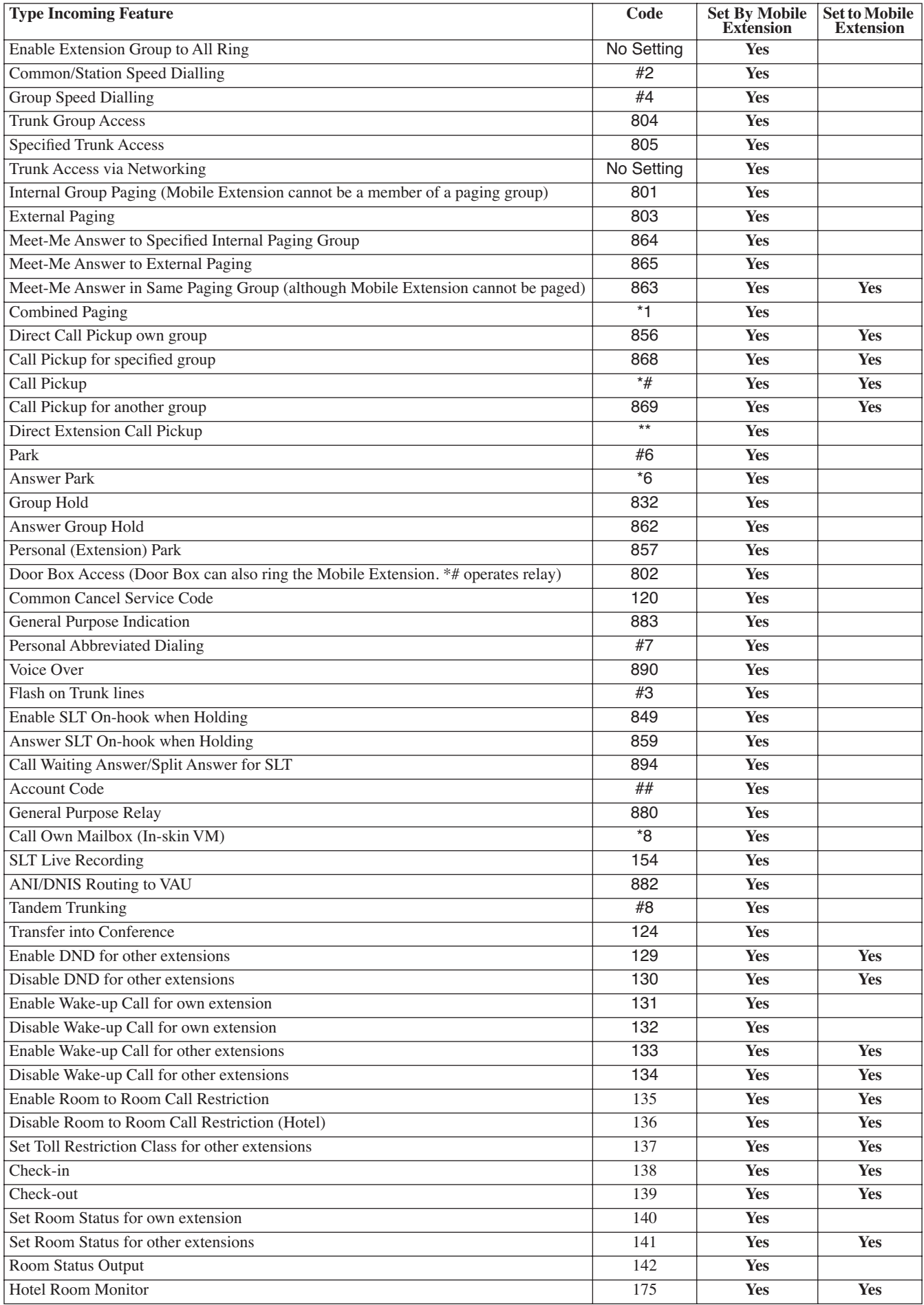

## **Operation**

*With any of the features, if the Mobile Extension user presses \*, an existing call is placed in a held state. Pressing \* a second time is used to access service code features which begin with \* (such as Call Forwarding, calling voice mail, etc). Pressing \* a third time returns to the held call or the timeout of the inter-digit timer returns the call to conversation mode.*

## **Placing an Intercom Call to a Mobile Extension**

- 1. Lift the handset or press SPK.<br>2. Dial the extension number assi
- Dial the extension number assigned to the Mobile Extension.

*If the Mobile Extension is turned off, incoming calls will hear a message indicating the user is not available. The setting in the DTMF Confirmation programming (15-22-02) determines how the call is handled. Program 15-22-02 set to 0 or 1 (DTMF Confirmation Required):*

*The caller will be retrieved by the Aspire and follows the no-answer programming (ring another extensions, forward to UX5000 voice mail, etc.)*

*Program 15-22-02 set to 2 (No DTMF Confirmation Required):*

*The caller will be forwarded to the external extension's voice mail, if available.* 

#### **Outside Party Dialing the Mobile Extension**

1. Dial the DID or DIL telephone number for the Mobile Extension.

*UX5000 programming (DID=22-11-01 or DIL=22-07-01) must be defined.*

*If the Mobile Extension is turned off, incoming calls will hear a message indicating the user is not available. The setting in the DTMF Confirmation programming (15-22-02) determines how the call is handled.*

*Program 15-22-02 set to 0 or 1 (DTMF Confirmation Required):*

*The caller will be retrieved by the Aspire and follows the no-answer programming (ring another extension, forward to Aspire voice mail, etc.)*

*Program 15-22-02 set to 2 (No DTMF Confirmation Required):*

*The caller will be forwarded to the external extension's voice mail, if available.* 

## **Placing a Call from the Mobile Extension**

- 1. Dial the DID or DIL telephone number for the Mobile Extension.
	- *If the Caller ID of the Mobile Extension matches the Abbreviated Dial bin entry (Program 13-04 and 15-22), then internal dial tone is heard by the Mobile Extension user.*
- 2. Dial the desired Intercom number or dial the trunk access code in order to place an outgoing call.

## **Answering a Call on the Mobile Extension**

- 1. Answer the ringing call.<br>2. If Program 15-22-02 is s
- 2. If Program 15-22-02 is set to 0 or 1, the Mobile Extension user will hear Music on Hold/ring tone. Press \* (within 10 seconds) to answer the call.

*This step is required when using analog trunks for the Mobile Extension feature.*

#### **Sending a Flash from the Mobile Extension**

1. While on a conversation, a hook flash is returned by dialing **\*#** from the Mobile Extension.

## **Internal Dial Tone After Hang Up**

1. When a call is finished, disconnect the call and receive internal dial tone by dialing **\*0**.

#### **Placing/Retrieving a Call on Hold from the Mobile Extension**

- 1. While on a call, press  $*$  #.<br>2. To retrieve the held call, w
- To retrieve the held call, with system dial tone, press  $*$  #.

#### **Swapping Between Two Held Calls from the Mobile Extension**

- 1. While on a call, press \* #.
	- *The first call is placed on Hold.*
- 2. Place second call, then place on Hold by pressing  $*$  #. *The second call is placed on Hold and the first call is picked up.*
- 3. The Mobile Extension can connect the two held calls with Automatic On-Hook Transfer if Program 20-11-11 is enabled by dialing  $*$  0.

## **Transferring a call from the Mobile Extension**

- 1. With an active call, press  $*$  #.<br>2. Dial the extension number to
- 2. Dial the extension number to which the call is to be transferred.<br>3. Dial  $*$  0 and hang up.
- Dial  $*$  0 and hang up.

## **Call Forwarding**

#### **To activate or cancel Call Forwarding to/from the Mobile Extension:**

- 1. *When activating Call Forwarding From the Mobile Extension:*
	- Dial the DID or DIL telephone number for the Mobile Extension.

*If the Caller ID of the Mobile Extension matches the Abbreviated Dial bin entry (Program 13-04 and 15-22), then internal dial tone is heard by the Mobile Extension user.*

OR

#### *When activating Call Forwarding to the Mobile Extension:*

Press CALL key or lift the handset.

- 2. Dial the service code defined in Program 11-11-06.<br>3. Dial Call Forwarding condition:
- Dial Call Forwarding condition:
	- 1 = Personal Answering Machine Emulation (then skip to step 5).
	- 2 = Busy or not answered
	- $4 =$ Immediate
	- $6 = Not$  answered
	- 7 = Immediate with simultaneous ringing (not for Voice Mail)
	- $0 =$ Cancel
- 4. Dial destination extension or Voice Mail master number.<br>5. Dial Call Forwarding type:
	- Dial Call Forwarding type:
		- $2 = All calls$
		- $3$  = Outside calls only
		- $4 =$ Intercom calls only
			- *When you enable Call Forwarding, stutter dial tone is heard on the ICM dial tone of the Mobile extension or, on a keyset the DND key flashes slowly.*

#### **To activate Call Forward Follow Me:**

1. *When activating Call Forwarding From the Mobile Extension:*

Dial the DID or DIL telephone number for the Mobile Extension.

*If the Caller ID of the Mobile Extension matches the Abbreviated Dial bin entry (Program 13-04 and 15-22), then internal dial tone is heard by the Mobile Extension user.*

## OR

#### *When activating Call Forwarding to the Mobile Extension:*

- Press CALL key or lift the handset.
- 2. Dial the service code defined in Program  $11-11-07$ .<br>3. Dial  $3 +$  Dial your own extension number (i.e., the s
- 3. Dial 3 + Dial your own extension number (i.e., the source).<br>4. Dial Call Forwarding Type:
	- Dial Call Forwarding Type:
		- $2 = AllCalls$ 
			- $3$  = Outside calls only
			- $4 =$ Intercom calls only
- 5. Hang up.

## **To cancel Call Forward Follow Me:**

1. *When activating Call Forwarding From the Mobile Extension:*

Dial the DID or DIL telephone number for the Mobile Extension.

*If the Caller ID of the Mobile Extension matches the Abbreviated Dial bin entry (Program 13-04 and 15-22), then internal dial tone is heard by the Mobile Extension user.*

#### OR

#### *When activating Call Forwarding to the Mobile Extension:*

Press CALL key or lift the handset.

- 2. Dial the service code defined in Program 11-11-07.<br>3. Dial 0.
- Dial 0.
- 4. Hang up.

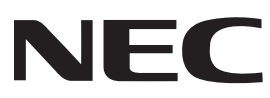

May 7, 2008 Printed in U.S.A. TEL: 203-926-5400 FAX: 203-929-0535 NEC Unified Solutions, Inc. 4 Forest Parkway, Shelton, CT 06484